## Question 19

**Q**: When the lumped-constant boundary condition is set, errors can occur. How to solve the problem?

**A**: In response to each error message, check the corresponding error help and take measures following the possible solutions in the help.

E2119 It is not allowed to assign a body or material name on lumped-constant boundary.

E2038 The lumped-constant boundary is not set between two metal edge topologies.

E3073 The lumped-constant boundary is not set up properly.

Please refer to the Femtet help menu below for setting lumped-constant boundaries.

Home>How to Set Body Attribute, Material Property and Boundary Condition>Electromagnetic Analysis [Hertz]>Boundary Condition>Lumped Constant

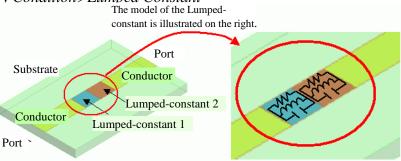

Set the lumped-constant boundary to the portion between two conductors.

The upper diagram illustrates two lumped-constant boundaries placed between microstrip lines. The microstrip lines are shown in yellow. The lumped-constant boundaries are shown in blue and red.